# Цели урока

В этом уроке вы узнаете как:

- создавать таблицы
- вставлять строки в таблицы
- удалять таблицы
- создавать типы данных, определяемые пользователем
- перечислять различные типы целостности данных
- добавлять следующие ограничения в таблицы:
	- PRIMARY KEY
	- UNIQUE
	- FOREIGN KEY
	- CHECK

# СРС 5\_2

- 1. Что такое подзапрос?
- 2. Составить команду SQL, которая выводит список кадровых агентов, проживающих в том же штате, что и внешний кандидат Barbara Johnson.
- 3. Указать, истинно выражение или ложно. Список столбца команды SELECT подзапроса, введенного с оператором сравнения, может включать только один столбец.
- 1. Что такое связанный подзапрос?
- 2. Сколько максимально возможных столбцов в таблице?

## Создание таблицы

*Формулировка задачи:*

*Требуется сохранить подробности о газете, публикующей объявления для Tebisco, Inc., в базу Recruitment (прием на работу).* 

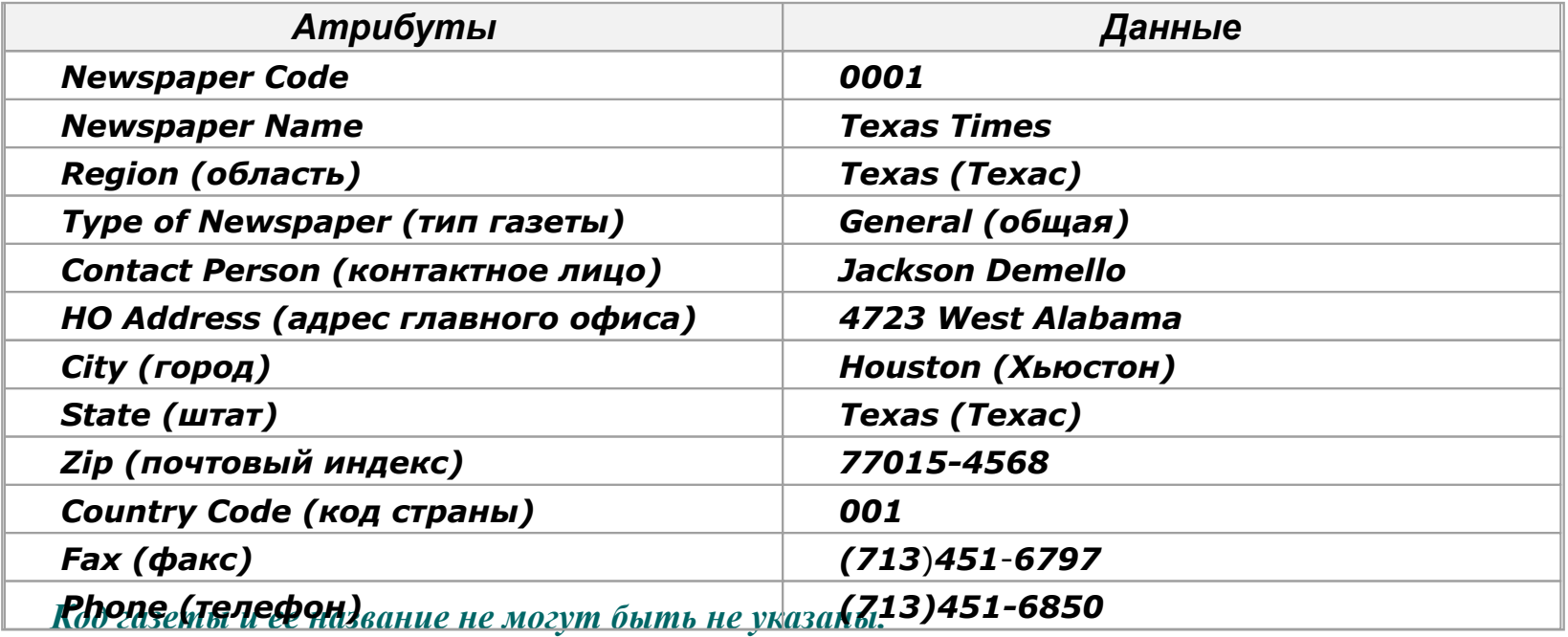

## Решение

- *1. Составить команду создания таблицы.*
- *2. Создать таблицу в базе.*
- *3. Проверить, создана ли эта таблица.*
- *4. Вставить строку в таблицу.*

## Составить команду создания таблицы

- *• Таблицы: Таблица это объект базы данных для хранения данных*
	- *• Данные в таблице организованы в строки и столбцы*
	- *• Каждая строка в таблице представляет уникальную запись, а каждый столбец – атрибут этой записи*
	- *• Команда CREATE TABLE применяется для создания таблицы*

```
• Синтаксис
CREATE TABLE имя_таблицы
 (имя_столбца типДанных [NULL | NOT NULL]
[IDENTITY (SEED,INCREMENT)],
имя_столбца типДанных …)
[ON {группаФайлов} | DEFAULT]
```
*Результат*

*• Newspaper – имя создаваемой таблицы*

# Создать таблицу в базе

#### *Действие*

- *• В окне Query Analyzer (Анализатор запроса) ввести данную команду CREATE TABLE CREATE TABLE NewsPaper (cNewsPaperCode char(4) NOT NULL, cNewsPaperName char(20) NOT NULL, vRegion varchar(20), vTypeOfNewsPaper varchar(20), vContactPerson varchar(35), vHOAddress varchar(35), cCity char(20), cState char(20), cZip char(10), cCountryCode char(3), cFax char(15), cPhone char(15))*
	- *• Нажать F5 для выполнения команды*

## Проверить, создана ли эта таблица

- *• Для просмотра структуры таблицы можно использовать команду sp\_help*
- *• Синтаксис*

*sp\_help имя\_таблицы*

*Действие*

- *• В окне Query Analyzer набрать: sp\_help Newspaper*
- *• Нажать F5 для выполнения*

## Вставить строку в таблицу

*Команда INSERT*

- *• После того, как создана структура таблицы, в нее можно вставлять данные. Для этого применяется команда INSERT*
- *• Синтаксис*

*INSERT [INTO] имя\_таблицы [список\_столбцов] VALUES (список\_значений)*

## Вставить строку в таблицу (продолжение)

 *Действие*

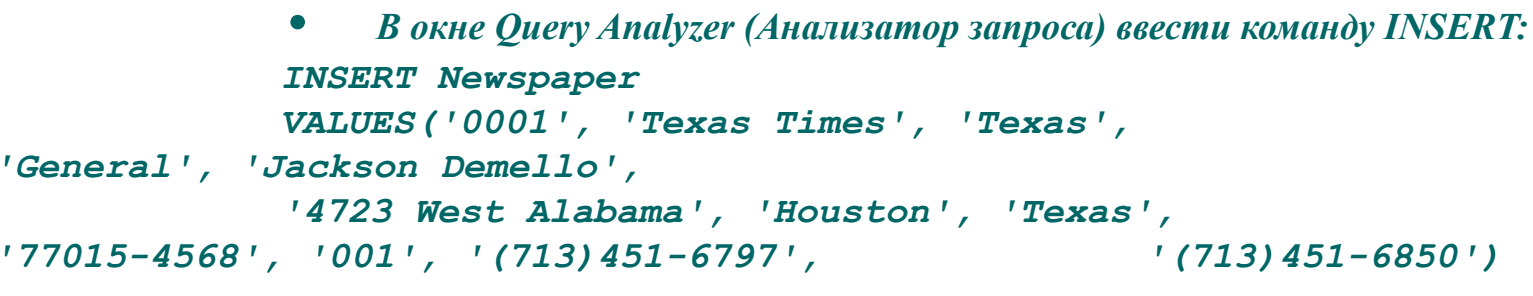

*• Нажать F5 для выполнения*

# Практика-Создание таблицы

#### *Формулировка задачи*

*Требуется сохранить подробности о университетах, к которым обратилась Tebisco, Inc. для приема на работу. Пример строки:*

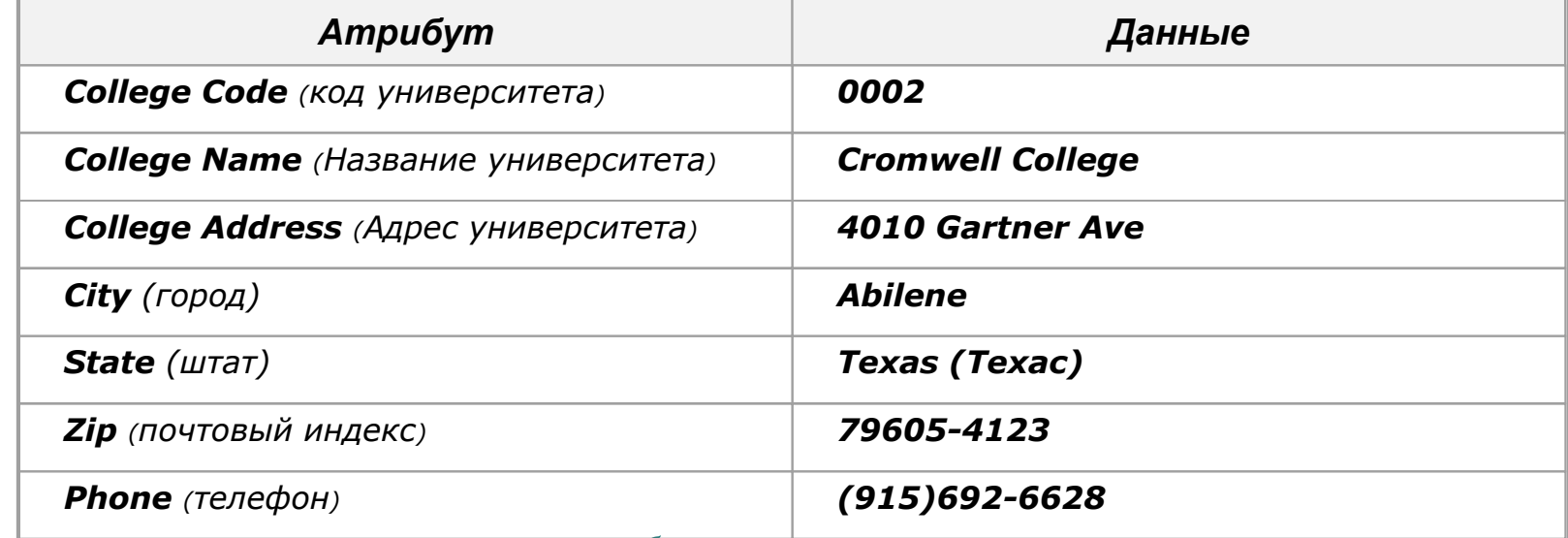

*Код университета и его название не могут быть не указаны.*

# Демонстрация-Удаление таблицы

*Формулировка задачи Удалить таблицу Newspaper из базы.* 

## Решение

- *1. Составить оператор удаления таблицы из базы.*
- *2. Удалить таблицу Newspaper из базы.*
- *3. Проверить, что таблица удалена из базы.*

# Составить команду удаления таблицы из базы.

#### *Команда DROP TABLE*

- *• удаляет таблицу Newspaper из базы*
- *• Синтаксис DROP TABLE имя\_таблицы*

#### *Результат*

*• Команда удаления таблицы Newspaper : DROP TABLE Newspaper*

# Удалить таблицу Newspaper из базы

*Действие*

- *• В окне Query Analyzer набрать: DROP TABLE Newspaper*
- *• Нажать F5 для выполнения*

## Проверить, что таблица удалена из базы

*• Для просмотра структуры таблицы набрать следующую команду: sp\_help Newspaper*

 *Действие*

- *• Для просмотра структуры таблицы набрать следующую команду:*
- *• В окне Query Analyzer набрать: sp\_help Newspaper*
- *• Нажать F5 для выполнения*

## Типы данных, определенные пользователем

- Создание типа данных, определенного пользователем
	- Тип данных, определенный пользователем, создается процедурой sp\_addtype , записанной в системе
	- Синтаксис

```
sp addtype имя, [системный тип данных]
[, 'тип_NULL']
```
- Игнорирование типа данных, определенного пользователем
	- Тип данных, определенный пользователем, игнорируется процедурой sp\_droptype, записанной в системе
	- Синтаксис
		- sp\_droptype type

# Демонстрация-Создание типов данных, определенных пользователем

*Формулировка задачи:*

*Таблицы NewsAd и Newspaper - неодинакового типа для атрибута cNewspaperCode. Создать тип данных typNewspaperCode, определенный пользователем, который может применяться для создания таблиц NewsAd и Newspaper. Создать табл. NewsAd, в которой код газеты типа typNewspaperCode.* 

## Решение

- *1. Определить несовместимость структур таблиц*
- *2. Определить тип данных, определенный системой, который может преобразовываться в тип, определенный пользователем*
- *3. Определить имя типа, определенного пользователем*
- *4. Создать тип данных, определенный пользователем*
- *5. Проверить, создан ли этот тип данных*
- *6. Создать таблицу NewsAd с новым типом данных*

# Определить несовместимость структур таблиц

*Типы данных, определенные пользователем*

*• могут применяться для устранения несовместимости структур таблиц при использовании разных системных типов двумя атрибутами, которые должны иметь одинаковый системный тип.*

#### *Результат*

*• Атрибут cNewspaperCode в табл. Newspaper (Газета) является типом char(4). Атрибут cNewspaperCode в табл. NewsAd является типом varchar(2). Тип и длина обоих атрибутов различны. Это увеличивает несовместимость структуры таблицы.*

# Определить тип данных, определенный системой, который может переводиться в тип данных, определенный пользователем

*Результат* 

*• Желательно, чтобы тип обоих атрибутов, определенный системой, был char(4).*

# Определить имя типа, определенного пользователем

*• Имя типа может иметь приставку 'typ' для определения типа, определенного пользователем* 

#### *Результат*

*• Имя типа, определенного пользователем, - typNewspaperCode* 

# Создать тип данных, определенный пользователем

*Действие* 

*• В окне Query Analyzer набрать:*

*sp\_addtype typNewspaperCode, 'char(4)'*

*• Выполнить запрос, нажав 'Execute Query'*

## Проверить, что таблица создана

*• Процедура sp\_help, записанная в системе, дает особую информацию о заданном объекте*

*• Синтаксис sp\_help datatype\_name Действие*

> *• В окне Query Analyzer набрать: sp\_help typNewspaperCode*

*• Нажать F5 для выполнения*

# Создать таблицу NewsAd с новым типом данных

*Действие*

*• В окне Query Analyzer набрать: CREATE TABLE NewsAd ( cNewsAdNo char(4) NOT NULL, cNewspaperCode typNewspaperCode NOT NULL, dAdStartDate datetime,dDeadline datetime )*

*• Нажать F5 для выполнения*

## Целостность данных

- Целостность данных обеспечивает совместимость и точность данных, хранящихся в базе. В широком смысле она делится на следующие четыре категории:
	- Целостность сущностей-объектов
	- Целостность домена
	- Целостность ссылочных данных
	- Целостность, определяемая пользователем
- Целостность сущностей-объектов
	- гарантирует то, что каждая строка может однозначно определяться по атрибуту "первичный ключ"
- Целостность домена
	- гарантирует, что хранить в столбце допускается только действительный диапазон значений

# Целостность данных (продолжение)

- Целостность ссылочных данных
	- гарантирует, что значения внешнего ключа соответствуют значению первичного ключа
- Пользовательская целостность
	- относится к набору правил, задаваемых пользователем и не принадлежащих к категориям Целостности сущностей-объектов, домена и ссылочных данных

## Создание ограничений

- Ограничения создаются для обеспечения целостности данных
- Ограничения определяют правила для поддержания соответствия и верности данных
- Ограничения создаются при создании таблицы или добавляются позже
- Ограничения могут вводиться на двух уровнях:
	- уровень столбца
	- уровень таблицы

# Создание ограничений (продолжение)

- Ограничения создаются для обеспечения целостности данных
- Ограничение может создаваться одной из следующих команд:
- CREATE TABLE CREATE TABLE имя\_таблицы имя столбца CONSTRAINT имя ограничения тип ограничения [, CONSTRAINT имя ограничения тип\_ограничения]

• команда ALTER TABLE ALTER TABLE имя таблицы [WITH CHECK | WITH NOCHECK] ADD CONSTRAINT имя\_ограничения имя\_ограничения имя\_ограничения

# Создание ограничений (продолжение)

- Сброс ограничений
	- Ограничение можно сбросить командой ALTER TABLE в Query Analyzer (Анализаторе запроса)
	- Синтаксис ALTER TABLE имя\_таблицы DROP CONSTRAINT имя\_переменной

# Создание ограничений (продолжение)

- Типы ограничений
	- Ограничение PRIMARY KEY
	- определяется по одному или нескольким столбцам, значения которых однозначно опознают строки в таблице
	- Обеспечивает целостность сущностей-объектов
	- Синтаксис

[CONSTRAINT имя\_ограничения PRIMARY KEY [CLUSTERED|NONCLUSTERED](имя\_столбца [, имя\_столбца [,имя\_столбца [, …]]])]

# Создание ограничений (продолжение)

```
• Ограничение UNIQUE
```
- накладывает единственность на столбцы непервичного ключа
- Можно создать несколько ограничений UNIQUE на таблицу

```
Синтаксис
             [CONSTRAINT имя_ограничения UNIQUE 
[CLUSTERED | NONCLUSTERED] (имя столбца [, имя столбца
[, имя столбца [, …]]])
```
# Создание ограничений (продолжение)

```
• Ограничение FOREIGN KEY
```
• удаляет несоответствие в двух таблицах, если данные в одной таблице зависят от данных в другой

```
• Синтаксис
          [CONSTRAINT имя_ограничения FOREIGN KEY 
(имя_столбца [, имя_столбца [, …]])
        REFERENCES имя таблицы (имя столбца [,
         имя_столбца [, …]])]
```
# Создание ограничений (продолжение)

- Ограничение CHECK
	- накладывает целостность домена, ограничивая значения, вставляемые в столбец
	- Синтаксис [CONSTRAINT имя\_ограничения] CHECK (выражение)
- Ограничение DEFAULT
	- Применяется для присвоения постоянного значения столбцу
	- Для столбца может создаваться только одно ограничение DEFAULT
	- Этот столбец не может быть столбцом IDENTITY
	- Синтаксис

 [CONSTRAINT имя\_ограничения] DEFAULT (выражение константа | NULL)

# Демонстрация - Применение ограничений

*Формулировка задачи*

*Таблицы Newspaper и NewsAd завершены. Создать таблицу Newspaper по следующим правилам целостности данных:*

- *• Атрибут cNewspaperCode должен быть первичным ключом*
- *• Атрибут cPhone (телефон) должен быть формата ([0-9][0-9][0-9])[0-9][0-9][0-9]-[0-9][0-9][0-9][0-9])*
- *• Атрибут cCountrycode (код страны) должен быть '001' по умолчанию*

*Изменить таблицу NewsAd следующим образом:*

- *• cNewsAdNo (№ объявления в газете) должен быть первичным ключом*
- *• cNewspaperCode (код газеты) должен быть внешним ключом*

## Решение

- *1. Определить способ наложения целостности данных.*
- *2. Составить команду создания таблицы.*
- *3. Создать таблицу с ограничениями.*
- *4. Проверить ограничения, вставляя данные.*

# Определить способ наложения целостности данных

*• Целостность данных налагается ограничениями*

#### *Результат*

- *• Для таблицы Newspaper (газета):*
	- *• форму номера телефона можно задать ограничением CHECK*
	- *• код страны можно задать ограничением DEFAULT*
	- *• код газеты можно задать первичным ключом, применяя ограничение PRIMARY KEY*
- *• Для таблицы NewsAd:*
	- *• столбец cNewsAdNo можно задать первичным ключом, применяя ограничение PRIMARY KEY*
	- *• атрибут cNewspaperCode можно задать внешним ключом, применяя ограничение FOREIGN KEY*

## Составить команду создания таблицы

*Результат*

```
• Желательно, чтобы команда создания таблицы Newspaper была следующей:
         CREATE TABLE Newspaper
          (cNewspaperCode typNewspaperCode CONSTRAINT 
          pkNewspaperCode PRIMARY KEY, 
         cNewspaperName char(20) NOT NULL,
          vRegion varchar(20),
          vTypeOfNewspaper varchar(20),
          vContactPerson varchar(35),
          vHOAddress varchar(35),
cCity char(20),
 cState char(20),
 cZip char(10), 
 cCountryCode char(3) CONSTRAINT defCountryCode
 DEFAULT('001'), 
 cFax char(15),
```
## Составить команду создания аблицы

## (продолжение)

 *cPhone char(15) CONSTRAINT chkPhone CHECK(cPhone LIKE('([0-9][0-9][0-9])[0-9][0-9][0-9]-[0-9][0- 9][0-9][0-9]')))*

*• Желательно, чтобы команды изменения таблицы NewsAd были следующими:*

*ALTER TABLE NewsAd ADD CONSTRAINT pkNewsAdNo PRIMARY KEY (cNewsAdNo) ALTER TABLE NewsAd ADD CONSTRAINT fkNewspaperCode FOREIGN KEY (cNewspaperCode) REFERENCES Newspaper(cNewspaperCode)*

## Создать таблицу с ограничениями

*Действие*

```
• В окне Query Analyzer набрать запрос
CREATE TABLE Newspaper
(
cNewspaperCode typNewspaperCode CONSTRAINT 
pkNewspaperCode PRIMARY KEY, 
cNewspaperName char(20) NOT NULL,
vRegion varchar(20),
vTypeOfNewspaper varchar(20),
vContactPerson varchar(35),
vHOAddress varchar(35),
cCity char(20),
cState char(20),
cZip char(10),
```
# Создать таблицу с ограничениями (продолжение)

*Действие*

```
cCountryCode char(3) CONSTRAINT defCountryCode 
    DEFAULT('001'),
    cFax char(15),
    cPhone char(15) CONSTRAINT chkPhone CHECK(cPhone 
    LIKE('([0-9][0-9][0-9])[0-9][0-9][0-9]-[0-9][0-9][0-9][0
    -9]'))
    )
ALTER TABLE NewsAd
ADD CONSTRAINT pkNewsAdNo PRIMARY KEY (cNewsAdNo)
ALTER TABLE NewsAd
ADD CONSTRAINT fkNewspaperCode FOREIGN KEY (cNewspaperCode) 
REFERENCES Newspaper(cNewspaperCode)
```
*• Выполнить команды, кликнув на Execute Query*

#### Проверить ограничения, вставляя данные

*Проверить ограничение, вставляя данные в табл. Newspaper*

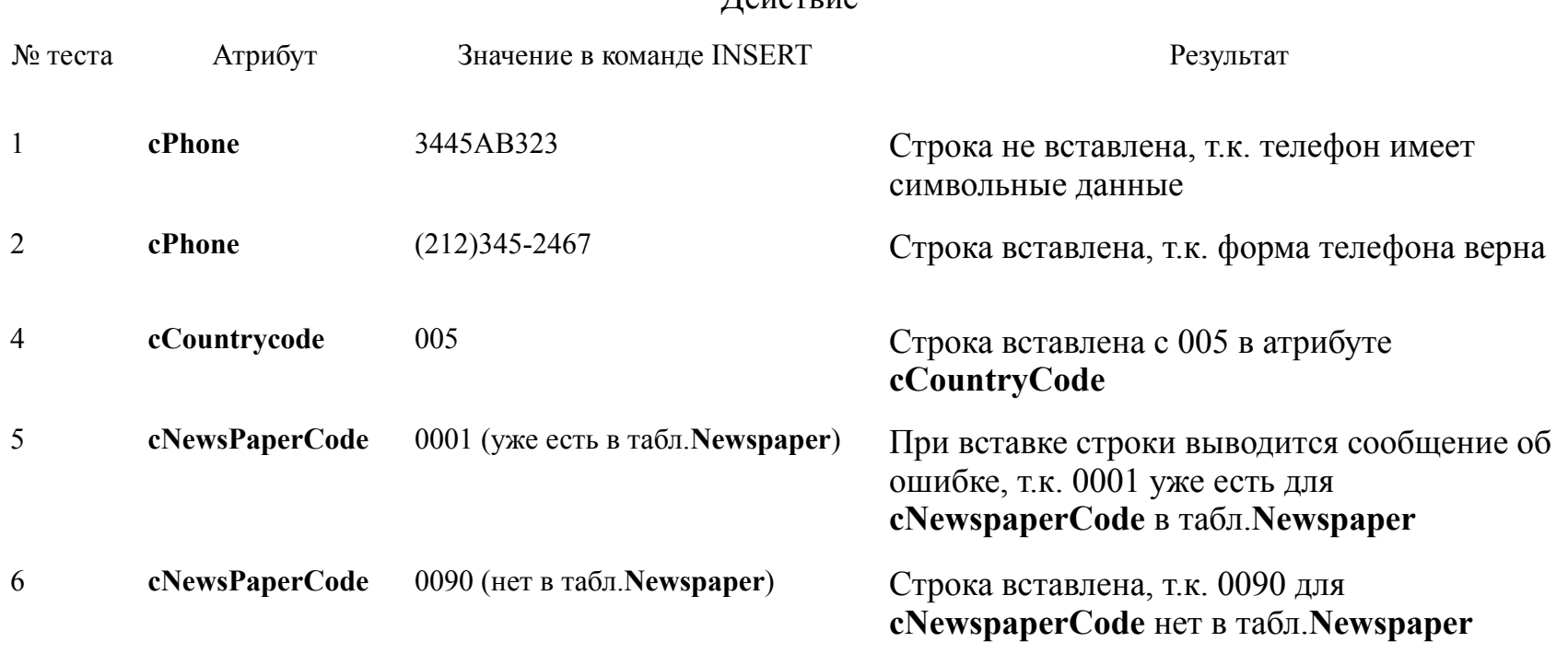

Действие

# Проверить ограничения, вставляя данные (продолжение)

*Проверить ограничение, вставляя данные в табл. NewsAd*

Действие

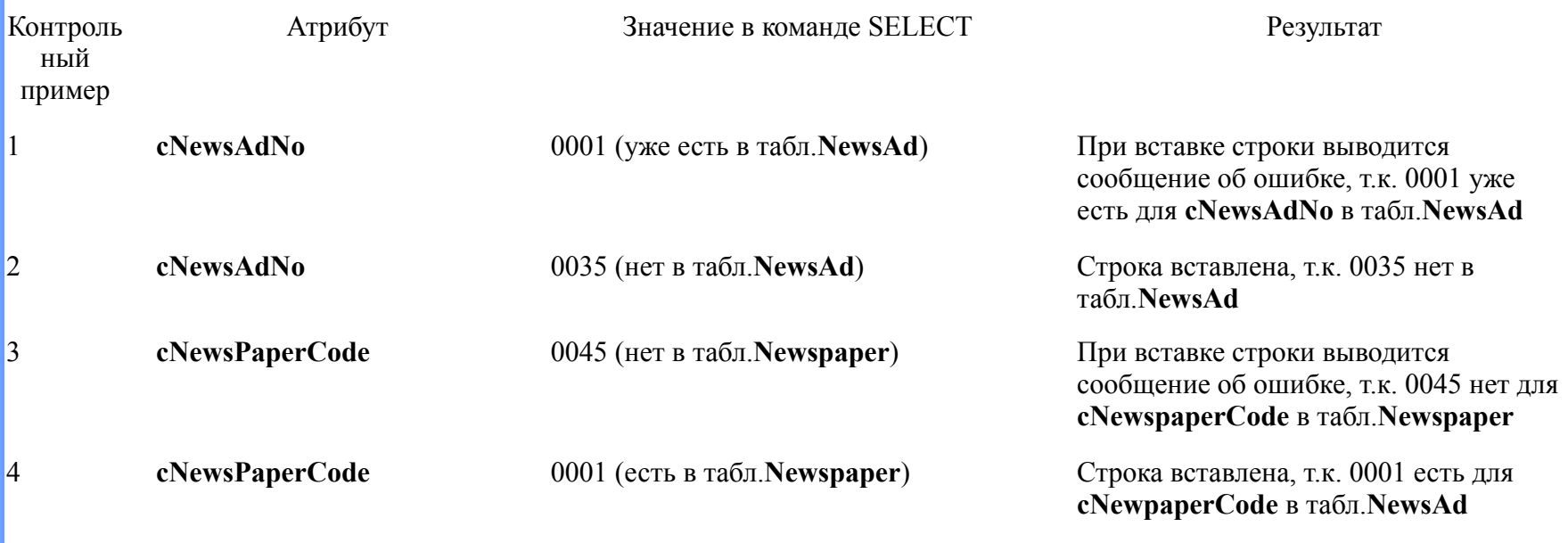

# Демонстрация - Применение ограничений

*Формулировка задачи*

*Создать таблицу College по следующим правилам целостности данных:*

- *• cCollegeCode (код университета) должен быть первичным ключом*
- *• телефон должен быть формата ([0-9][0-9][0-9])[0-9][0-9][0-9]-[0-9][0-9][0-9][0-9])*
- *• cCity (город) должен быть 'New Orleans' по умолчанию*

*Создать таблицу CampusRecruitment так, чтобы она отвечала следующим правилам целостности данных:* 

- *• столбец cCampusRecruitmentCode должен быть первичным ключом*
- *• столбец cCollegeCode должен быть внешним ключом*

## Выводы

Из этого урока Вы узнали, что:

- Таблица это объект базы данных для хранения данных
- Таблица может быть создана командой CREATE TABLE
- Команда INSERT применяется для вставки данных в таблицу
- Команда DROP TABLE применяется для удаления таблицы
- Тип данных, определенный пользователем, создается пользователем и основан на типе данных системы
- Тип данных, определенный пользователем, создается процедурой sp\_addtype , записанной в системе
- Тип данных, определенный пользователем, сбрасывается процедурой sp\_droptype, записанной в системе
- sp\_help дает информацию об объекте базы данных или типе данных, определяемом пользователем
- ©NIIT • ЦЕРЗВАНИЕ ТА бДИННИЯ РОСТЕЧЕНИЯ НЕВРЕТНОСТЬ И НАДЕЖНОСТЬ И НАДЕЖНО СЕ ПОЙДИТА В 16 хранящихся в базе

# Выводы (продолжение)

- Целостность данных имеет категории: целостность сущностей-объектов, целостность домена, целостность ссылочных данных и целостность, определяемая пользователем
- Целостность данных можно наложить ограничениями
- Ограничения это правила, задаваемые на уровне таблицы или столбца
- Ограничение может быть создано командами CREATE TABLE или ALTER TABLE
- Ограничение можно сбросить командой ALTER TABLE или сбрасывая таблицу
- Ограничения имеют классы PRIMARY, FOREIGN, UNIQUE, CHECK и DEFAULT